## **リストで放送局を選ぶ**

リスト選局にはチャンネルリスト選局とプリセットリスト選局があります。リストに表示された放送 局を呼び出すことができます。

チャンネルリスト… 視聴エリアの変更やスキャンによって自動でプリセット(メモリー)された放送局の一覧 プリセットリスト…お客様ご自身がお好きな放送局を手動でプリセット(メモリー)した放送局の一覧 ※ あらかじめ放送局をメモリーしておく必要があります。

「孕「視聴エリアを変更する」J-10 「スキャンをする」J‒12 「プリセットボタンにメモリーする」J‒17

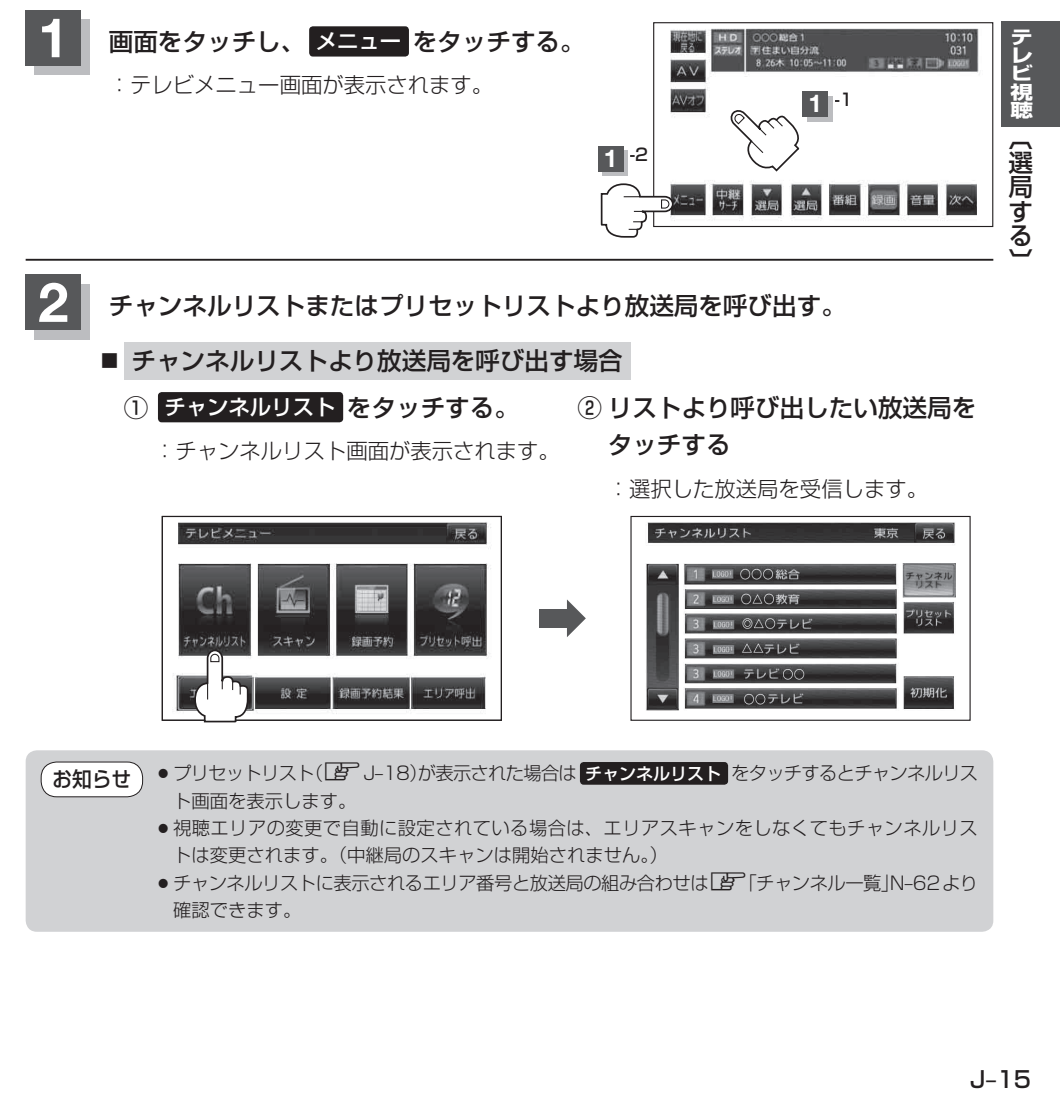

**2** チャンネルリストまたはプリセットリストより放送局を呼び出す。

■ チャンネルリストより放送局を呼び出す場合

① チャンネルリスト をタッチする。

:チャンネルリスト画面が表示されます。

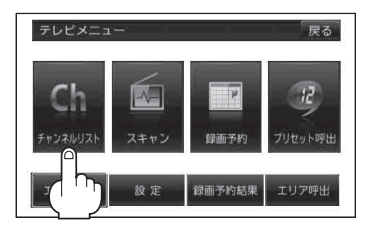

② リストより呼び出したい放送局を タッチする

:選択した放送局を受信します。

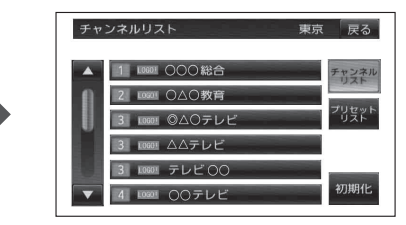

● プリセットリスト(LPT J-18)が表示された場合は チャンネルリスト をタッチするとチャンネルリス ト画面を表示します。 お知らせ

- ●視聴エリアの変更で自動に設定されている場合は、エリアスキャンをしなくてもチャンネルリス トは変更されます。(中継局のスキャンは開始されません。)
- ●チャンネルリストに表示されるエリア番号と放送局の組み合わせは「Aコ「チャンネル一覧」N-62より 確認できます。